# Media Committee of RASD

## **Resources for Filming and Editing**

### **Some basic tips are:**

- 1.Turn your phone horizontal.
- Make sure your lighting is ideal. Even if your camera is lower quality, if your lighting is 2. good that will help a lot. Make sure the light is in front of you, not behind you. Lighting from behind gives you the witness protection look.
- 3.Sound quality is very important. Make sure the room you're in is quiet. Even background noise you might not realize like an AC unit. If you have hardwood floors or if you're on a table, try to put some blankets or pillows down to help dampen the sound.
- 4.Prop your phone up on something. Unless you need a specific overhead angle for a craft or activity it's best to prop your phone up instead of asking a family member to film for you. It gives a stable shot with no accidental fingers, coughs, etc.
- 5.A 'medium shot' is best. Don't be too close to the camera but don't be too far away. If you're reading a book, make sure the entire book is in the shot plus some room around you. You can always zoom in more when you edit.
- 6.If you mess up, you don't have to start all over. Count to 5 and start from the beginning of the sentence or thought you messed up on. You may want to hold up your hand before you begin so when you edit you know where to edit the mistakes out.

### **When shooting in your library:**

Find a semi-secluded part of your building where you there is minimal noise pollution. 1.

- 2.If there is a phone in the room you are recording in, turn the ringer volume down. Be sure to turn it back up after you record.
- 3.Take advantage of any green-screen equipment if your Library has it. This will give your videos some more versatility with minimal effort.
- Test your audio by recording a small clip before you dive into your content. It can be 4. something as simple as saying, "Hi, my name is Dewey from the Library." Listen to how your audio sounds and if it's not audible, you may have to adjust your surroundings or your volume.
- Make sure you put up any signage to alert your colleagues that you are recording 5. content and to please not disturb you.

# **Helpful Links and Resources:**

#### **Shooting Videos:**

Filming with iPhone: The [Complete](https://www.youtube.com/watch?v=Co21Gw7zqNY) Guide to Shooting Video like a PRO!

#### Shoot Professional Videos with an Android [Smartphone](https://www.youtube.com/watch?v=8YiwBsTQ_c0&list=PLPBoySEerkz6nG8yG2_qxDsGt1DPLlU1X&index=1) - COMPLETE Guide!

8 tips for teachers, librarians, and small business. How to make videos during [coronavirus](https://youtu.be/IAXYEDUM9Co)

**InShot Tutorials:** InShot for [Android](https://www.youtube.com/watch?v=GLOXh1FbW4k)

Inshot for [iPhone](https://www.youtube.com/watch?v=qiHkWmS1km4)

**iMovie Resources:** iMovie 2020 Full [Tutorial](https://www.youtube.com/watch?v=ljAWrpmEFoU)

How To Use iMovie 2020 [Beginners Guide](https://www.youtube.com/watch?v=aRLT9L_L1Pw)

iMovie [Voiceover](https://www.youtube.com/watch?v=gp8zzpzDkmQ) Tutorial

iMovie [Greenscreen](https://www.youtube.com/watch?v=B0Esc-OEtaw) Tutorial

iMovie for iPad [Tutorial](https://www.youtube.com/watch?v=P_h3GYBZj74)

**How I Edit My [Movies](https://www.youtube.com/watch?v=KhKzdWoXLQw) Using iMovie** 

**Adobe Premiere Pro Resources:** Learn [Premiere](https://www.youtube.com/watch?v=jVVVOo8LIlA) Pro in 30 Minutes

Adobe [Premiere](https://www.youtube.com/watch?v=fgH-aw7tkng) Pro Tutorial: How to Start in 30 Minutes

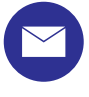

## **Questions or tips? Email us!**

Nicole Rambo- rambonicole@mcplibrary.org Rachel Cecchini- rcecchini@smithlib.org